## 2024/6/1 公開の新ホームページ ユーザーサイトログイン手順

\*簡単アップデートでバージョンアップをしていただいているユーザー様は下記手順を 行っていただく必要はございません。 \*三昧クラウド版をご利用のユーザー様はユーザーサイトをご利用いただけません。 簡単アップデートからバージョンアップを行ってください。

① USER SITE をクリックします。

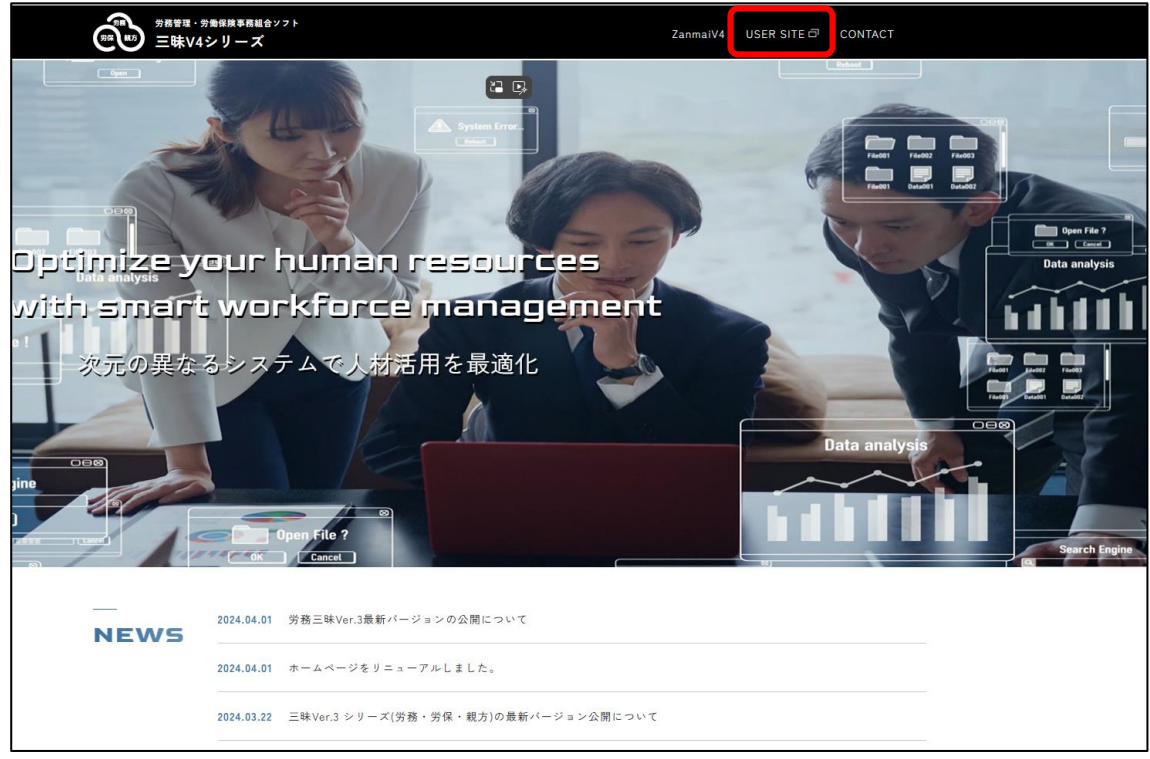

② 以前までのユーザーサイトと同じユーザー名とパスワードを入力します。

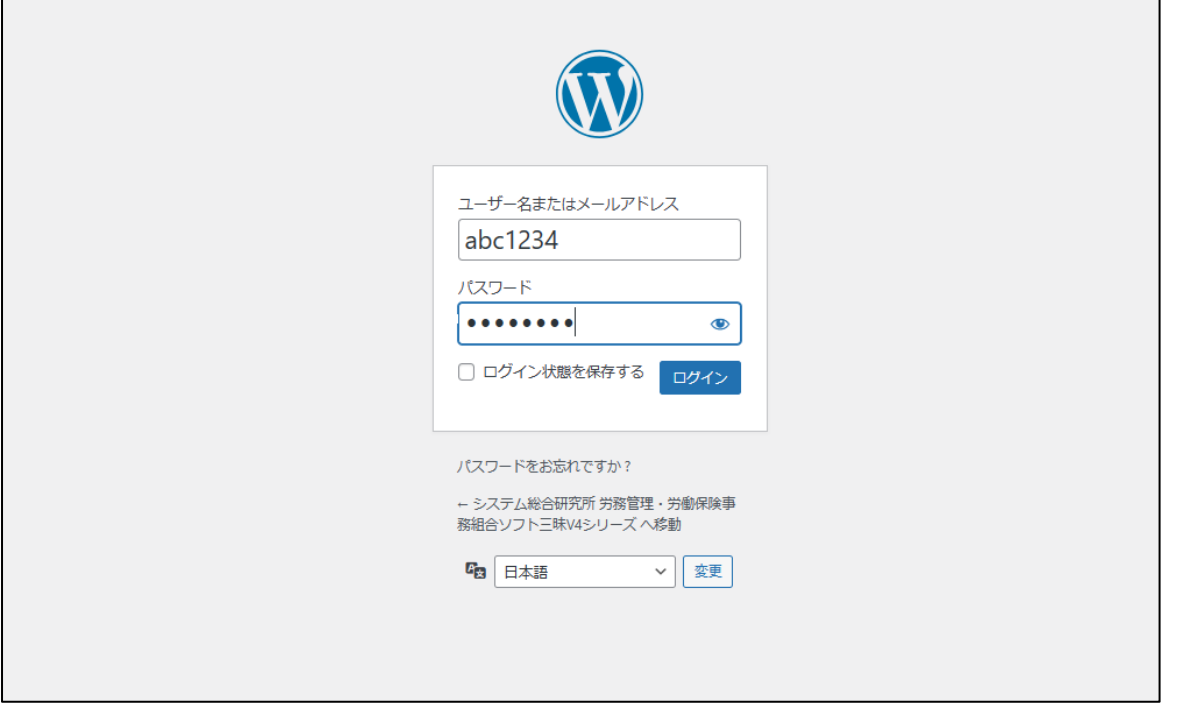

表示されたファイルの中から必要なファイルを【DL】ボタンを押下してダウンロードします。

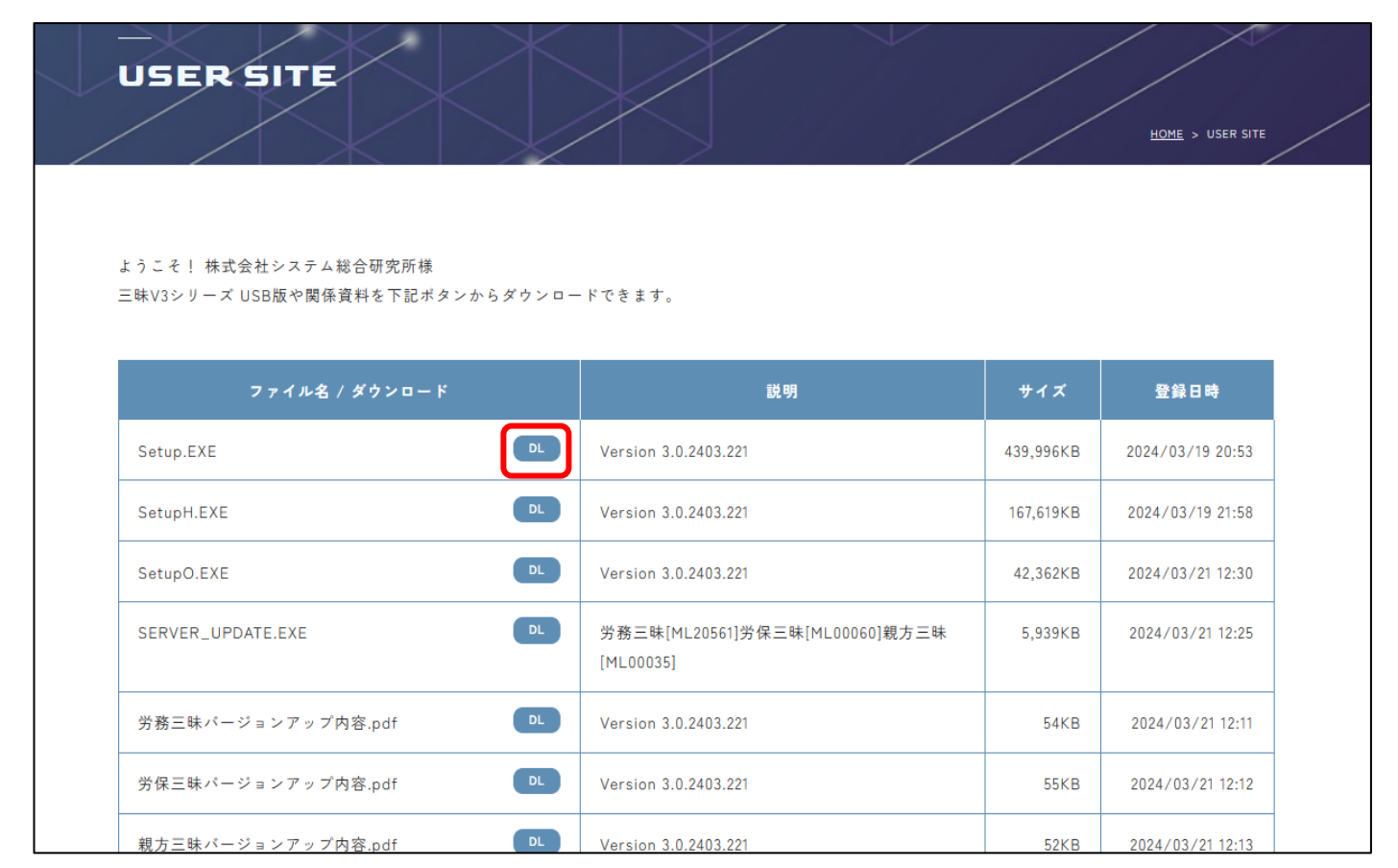

## Setup ファイルは Zip 形式でダウンロードされますので右クリックで

「すべて展開」を行ってから Setup.EXE を実行してください。

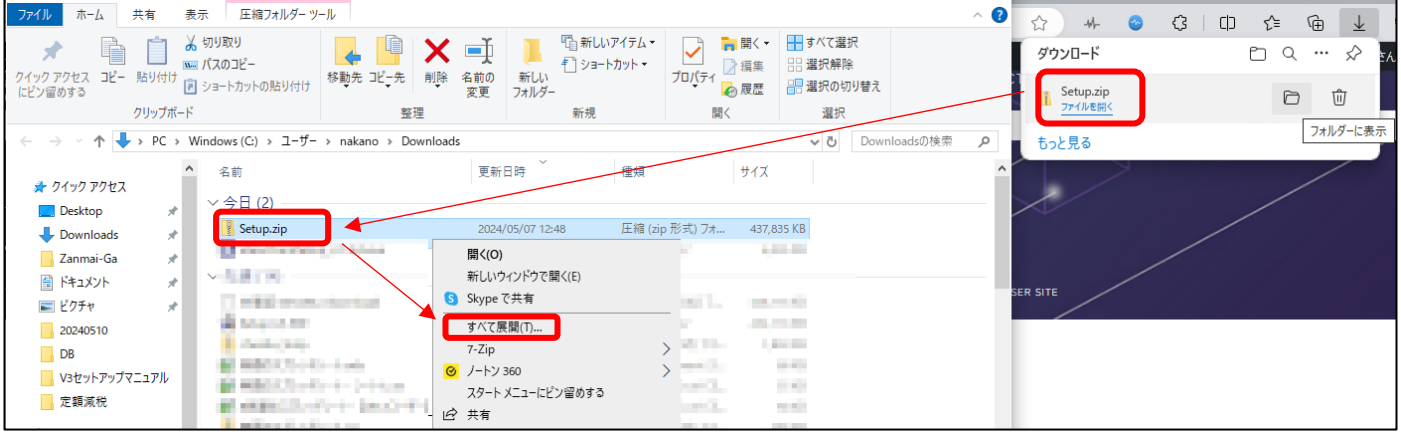